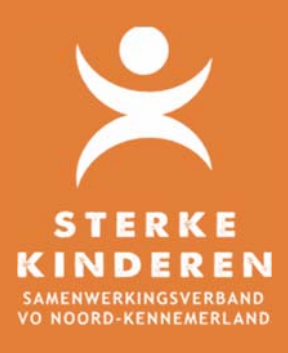

## **Top Dossier – Aanvraag Cleo**

## **AANVRAGEN CLEO**

## Datum: 7 juni 2021

Het aanvragen van inzet van Cleo voor een leerling gaat als volgt via Top Dossier:

- 1. U heeft (conform HGW) een correct gevuld OPP in Top Dossier in **EXTRA ONDERSTEUNING OP VOORZIENING** van de leerling gemaakt;
- 2. Bij het afronden van 8. Ontwikkelplan geeft u aan of en hoe er instemming is verkregen van leerling en/of ouders:
	- a. Instemming op plan: er wordt een hyperlink verstuurd voor instemming in Top Dossier. Tijdens deze periode kan het Top Dossier niet worden gewijzigd;
	- b. Instemming anders: hierin kun je aangeven, dat instemming buiten Top Dossier is geregeld.

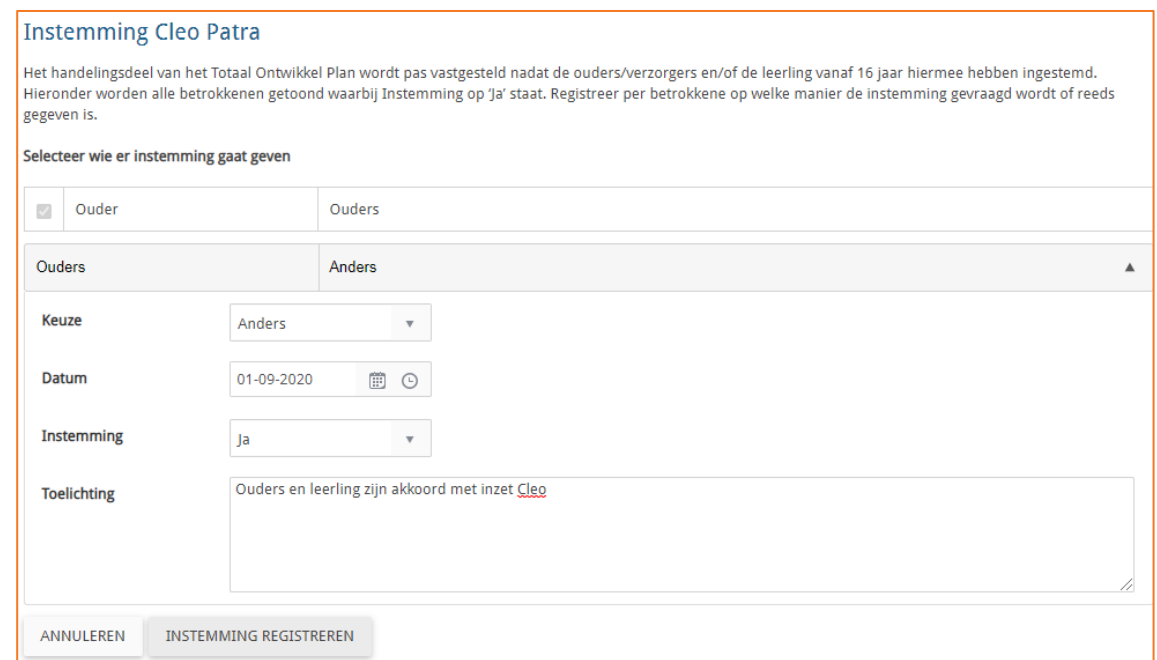

- 3. Via **LOGBOEK BESTANDEN** kunt u de benodigde onderbouwingen uploaden en delen met het SWV;
- 4. Via **LOGBOEK VERSLAGEN** legt u het MDO(t) verslag vast.
	- a. U deelt dit verslag met leerling en/of ouders door:
		- i. Of het PDF verslag te downloaden en beveiligd te e-mailen naar leerling en/of ouders;
		- ii. Of via **LOGBOEK INZAGE & INSTEMMING NIEUWE INZAGE** het verslag via een inzage link te delen;
	- iii. Of het verslag te printen en te overhandigen aan leerling/ouders.
	- b. U deelt het verslag met het SWV via:

**COMMUNICATIE – SWV – NIEUW BERICHT – SOORT = OVERLEG**. Klik op **VERZENDEN** en **TERUG NAAR DOSSIER**.

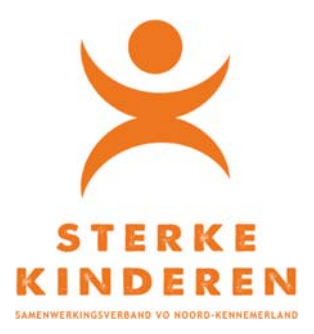

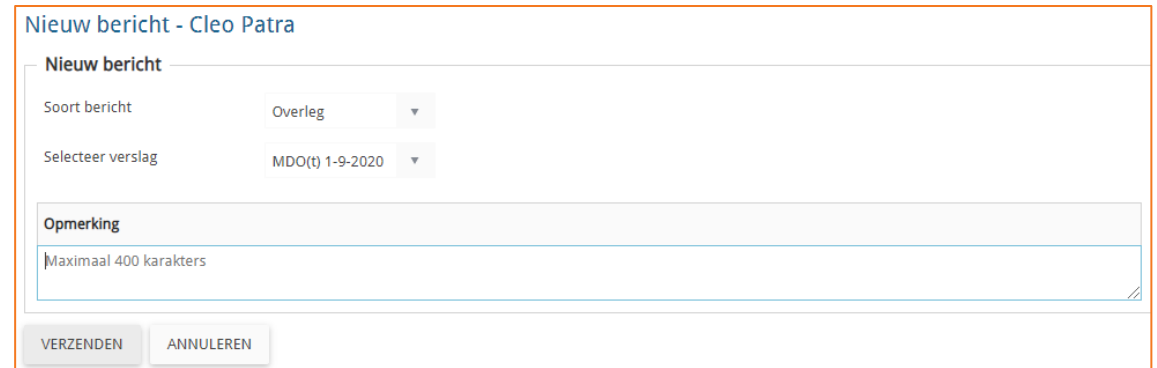

5. Open 9. Toelaatbaarheid Toolbox en geef aan of u een **eerste aanmelding** of een **verlenging** inzet van Cleo wilt aanvragen

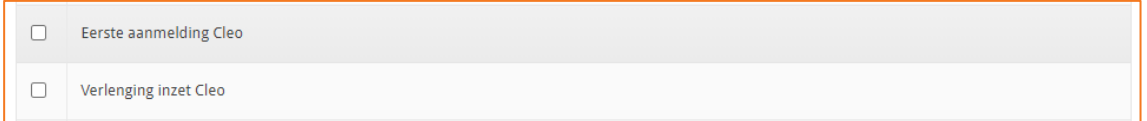

6. Maak een keuze: Eerste aanvraag of Verlenging

Geef gewenste startdatum en verwachte einddatum (13 weken) Beantwoord de aanvullende vragen

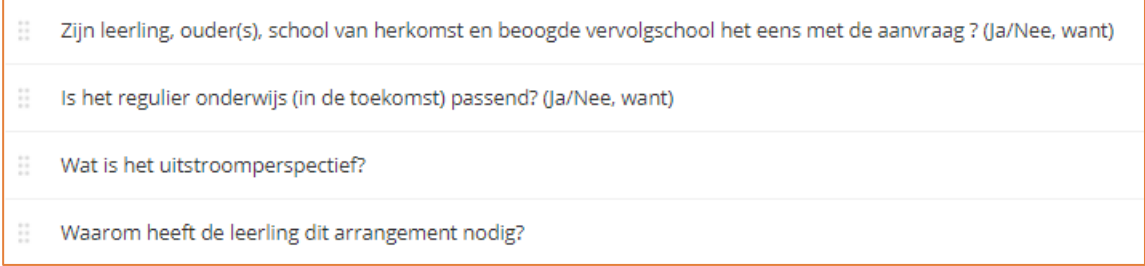

Met **OPSLAAN** kunt u de aanvraag tussentijds opslaan. Wilt u de aanvraag versturen klik dan op **BEVESTIGEN** en **INDIENEN BIJ HET SWV**.

Het SWV neemt de aanvraag in behandeling. Na afloop kunt u via **LOGBOEK – COMMUNICATIE SWV – "TLV Toegekend"** de besluitvorming inzien en de TLV downloaden.

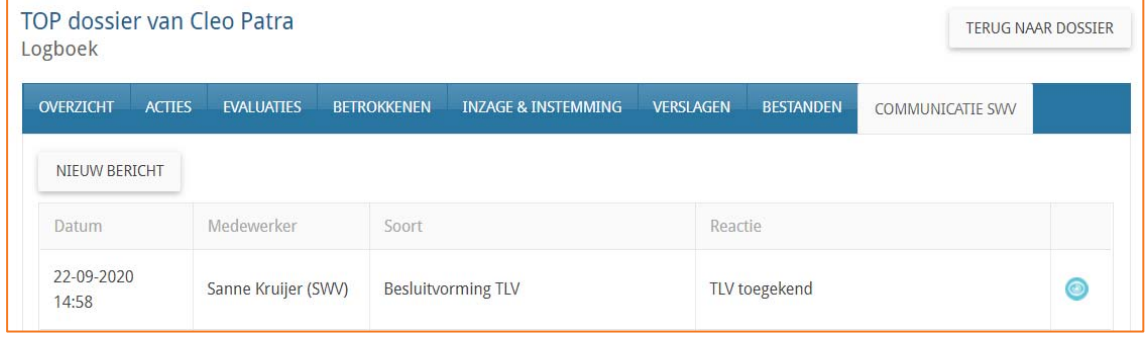